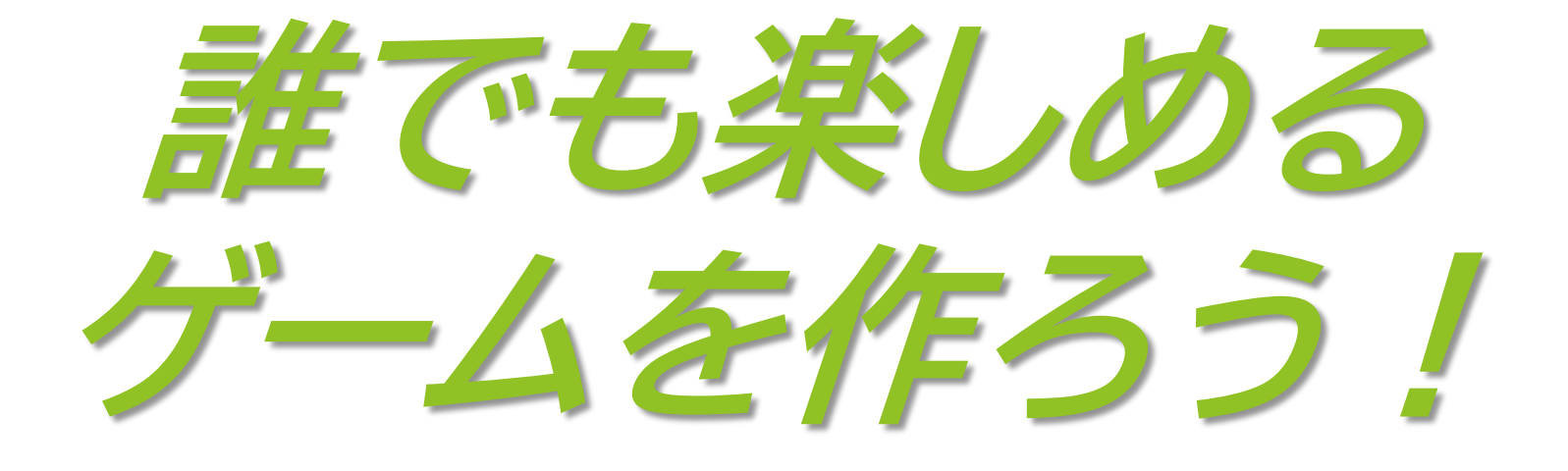

#### 辻 侑里奈 開田 拓翔 宮窪 勇飛 深尾 朋希 花田 千紗

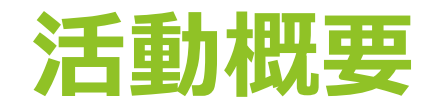

#### **この活動を始めた理由**

元々幼い頃から家庭用やアーケード、携帯用など様々なゲームが身 近にある環境で育ち、また家族の影響もあって昔からゲームが大好 きで、いつか何かしらのゲームを作ってみたいなと思っていたとこ ろ、このプロジェクトリサーチでその夢を叶える機会を得たので、 メンバーを集い活動を始めた。

#### **作業分担**

- ・プログラミング:開田 拓翔、宮窪 勇飛
- ・曲作り:辻 侑里奈、深尾 朋希
- ・デザイン:辻 侑里奈、開田 拓翔、花田 千紗

## **Unity開発過程 担当:開田、宮窪**

- ▶ Youtubeに上がっている動画を参考に土台作りをし、自分 たちでできるところはアレンジ
	- ➢ 譜面制作
	- ➢ 曲制作
	- ▶ Title画面、ノーツイラストなどの細かい部分の作成
- ▶ Unityの教科書2021でUnityの基礎を勉強 ▶ その後(1)の動画を参考にしながら音ゲー作り
- ▶ 次に(2)の動画を参考にしながら音ゲー作り

# **Unity開発過程 担当:開田**

- ▶ 2D画面のようになったが、3Dに変 更したい
- ▶ ノーツが楕円になっていて四角に したい
- ▶ 判定が甘い
- ▶ ノーツが自動生成で制御しにくい

❑以上の問題点から土台ごと変更へ

リザルト画面

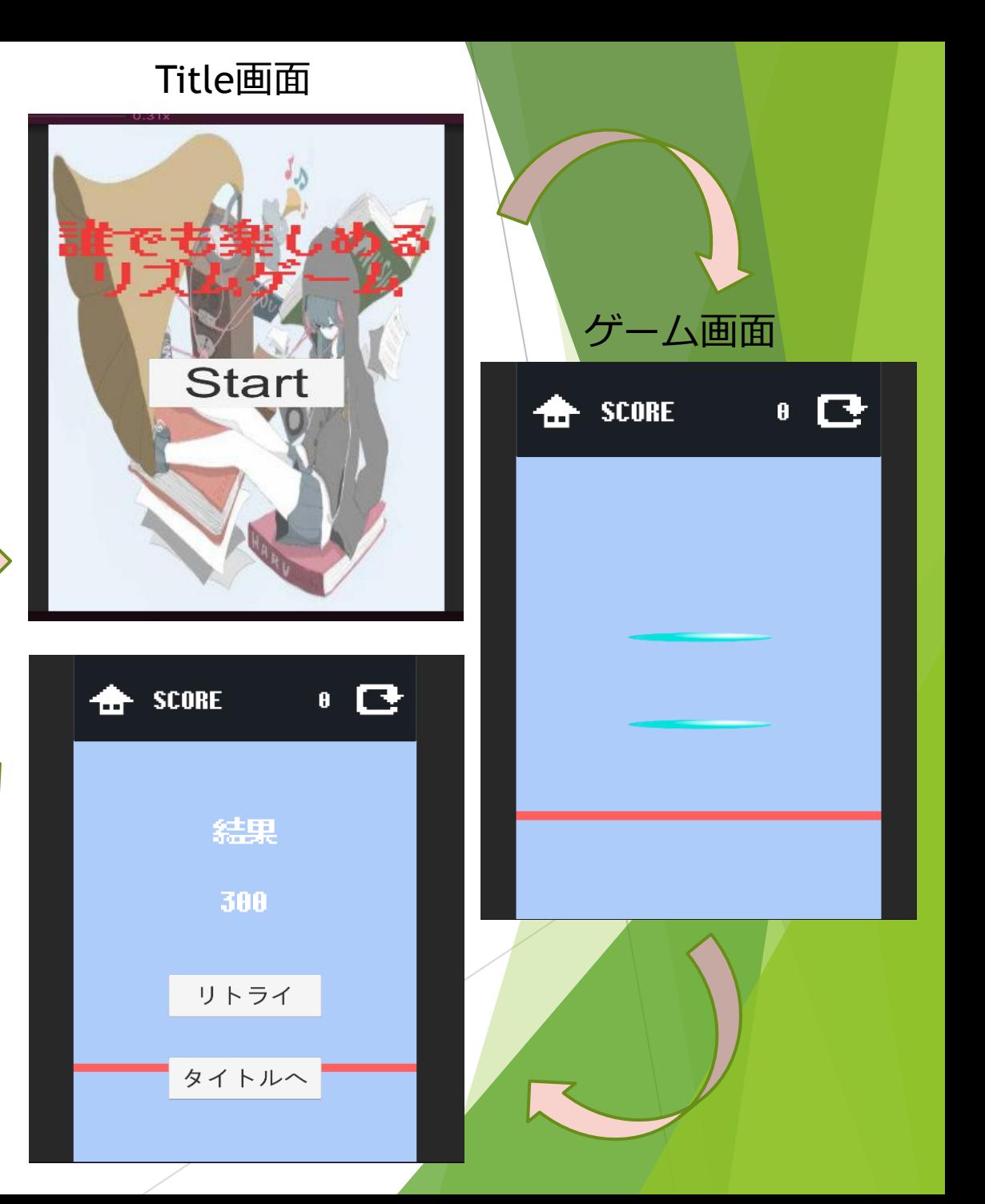

# **Unity開発過程 担当:開田**

- ▶ 3Dのように奥からノーツが流れてくる見た目 にできた
- ▶ ノーツは四角で、イラストを反映
- ▶ 判定もタイミングに合わせて評価がわかるよ うに
- ノーツはNoteEditorで好きなように手動で生成

### ❑ 未実装のもの

- ▶ スコア結果などのリザルト
- 曲選択画面
- ▶ タイトルや曲選択へ戻るボタン
- ▶ UIなどの細かな設定

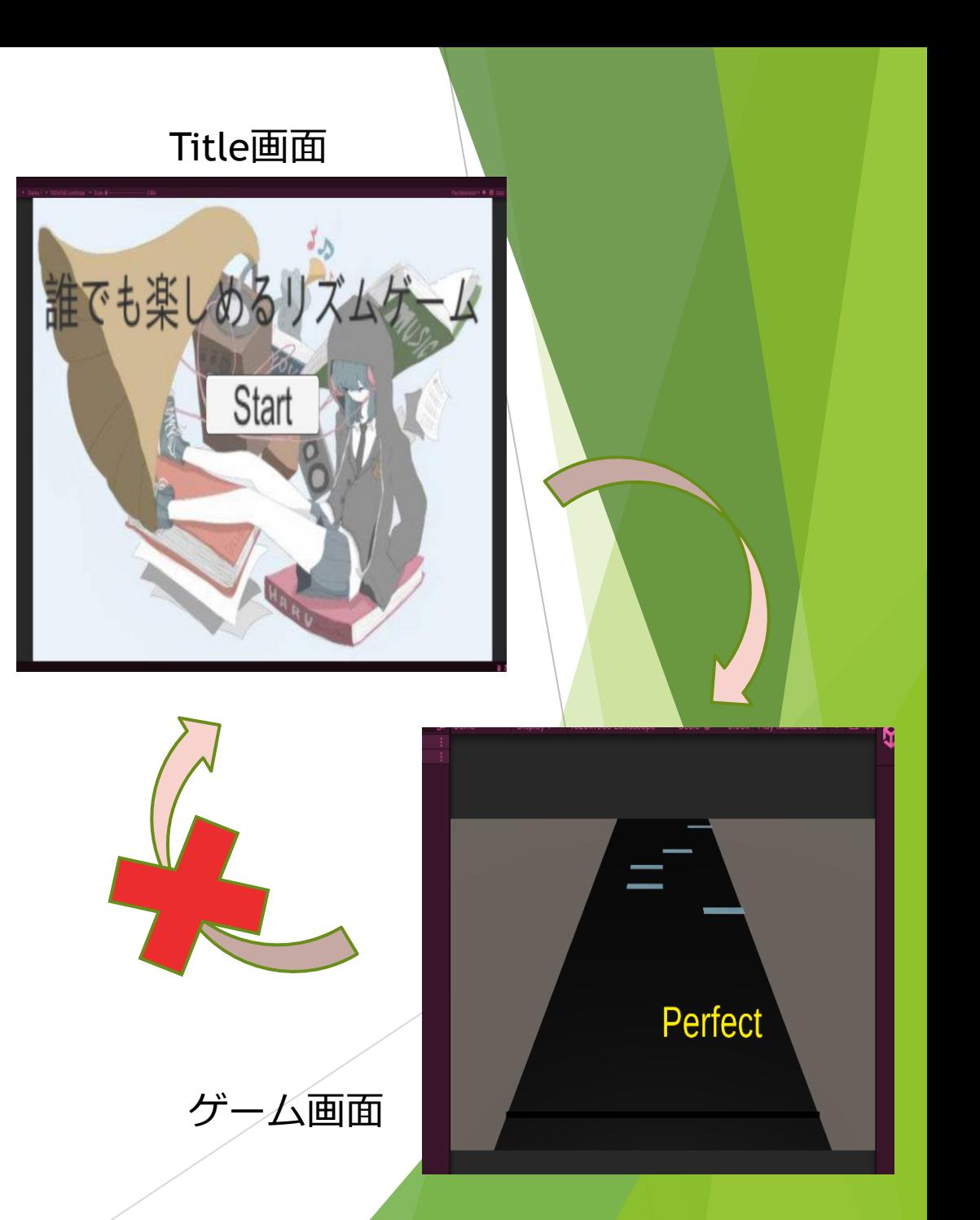

# **音楽作成の概要 担当:辻**

- ▶ 音楽作成には、Soundation Studioというブラウザツールを使用した。
- ▶ このSoundation Studioでは、元々用意されているベースやギターなどの 楽器の音や、電子音などを組み合わせて音源を制作することができる。

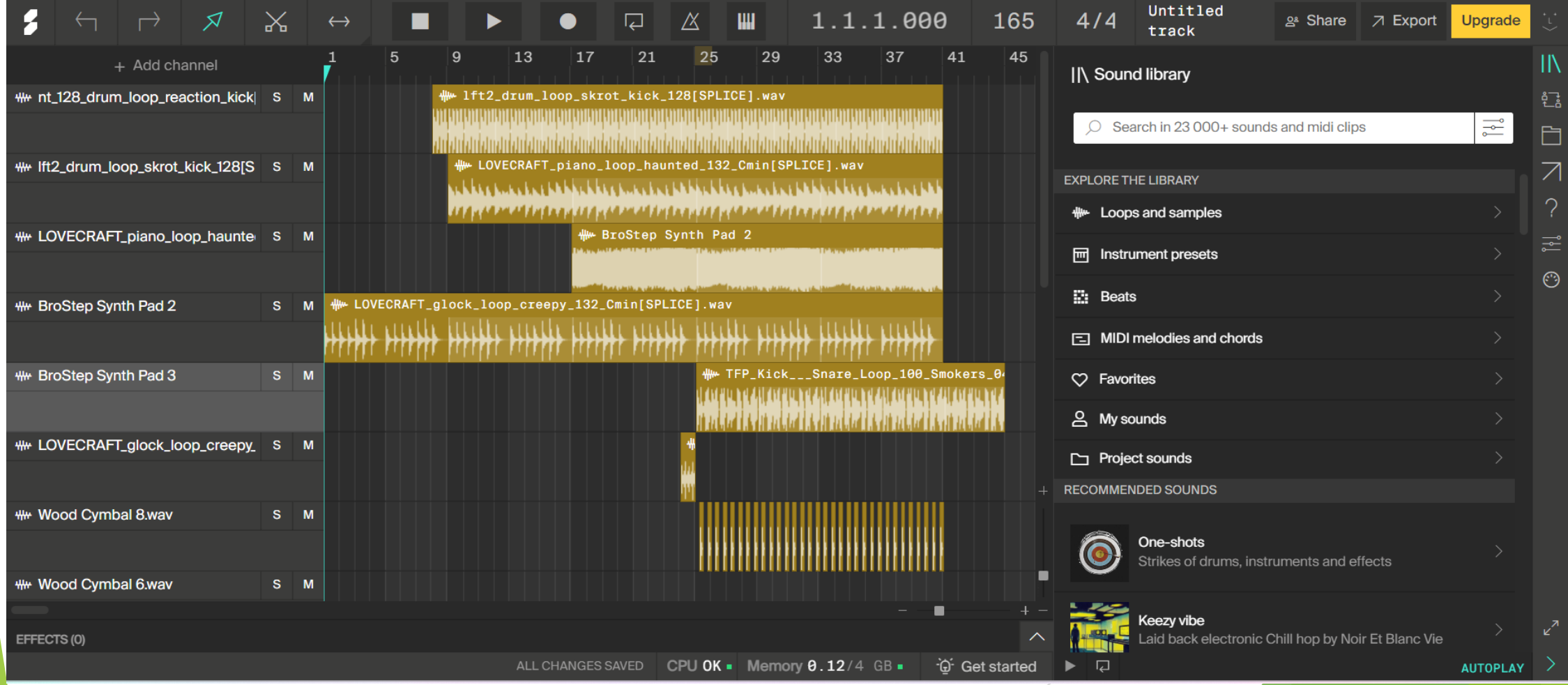

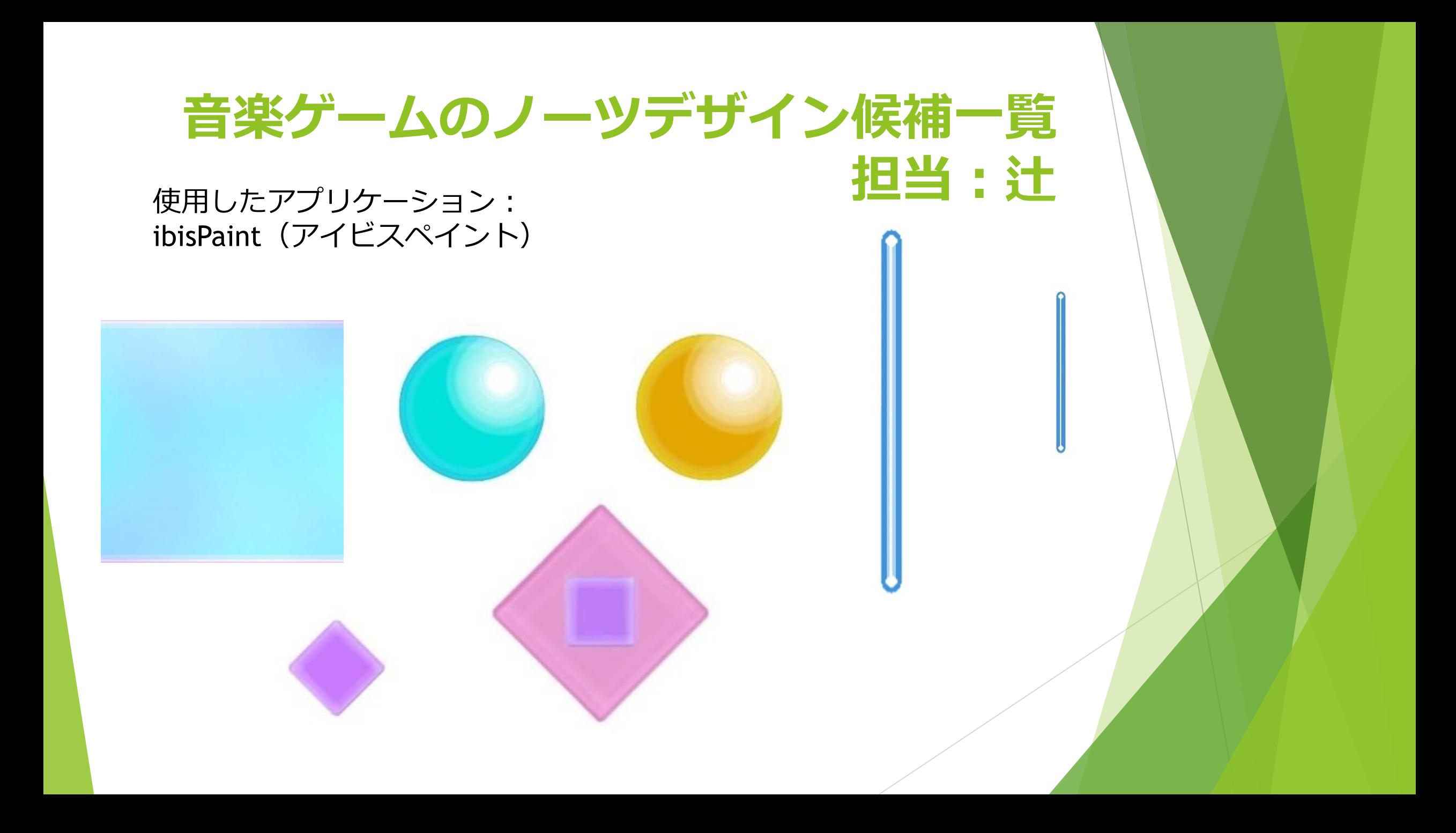

# **音楽ゲームのタイトル画面デザイン 担当:花田**

引用: No copyright Girl

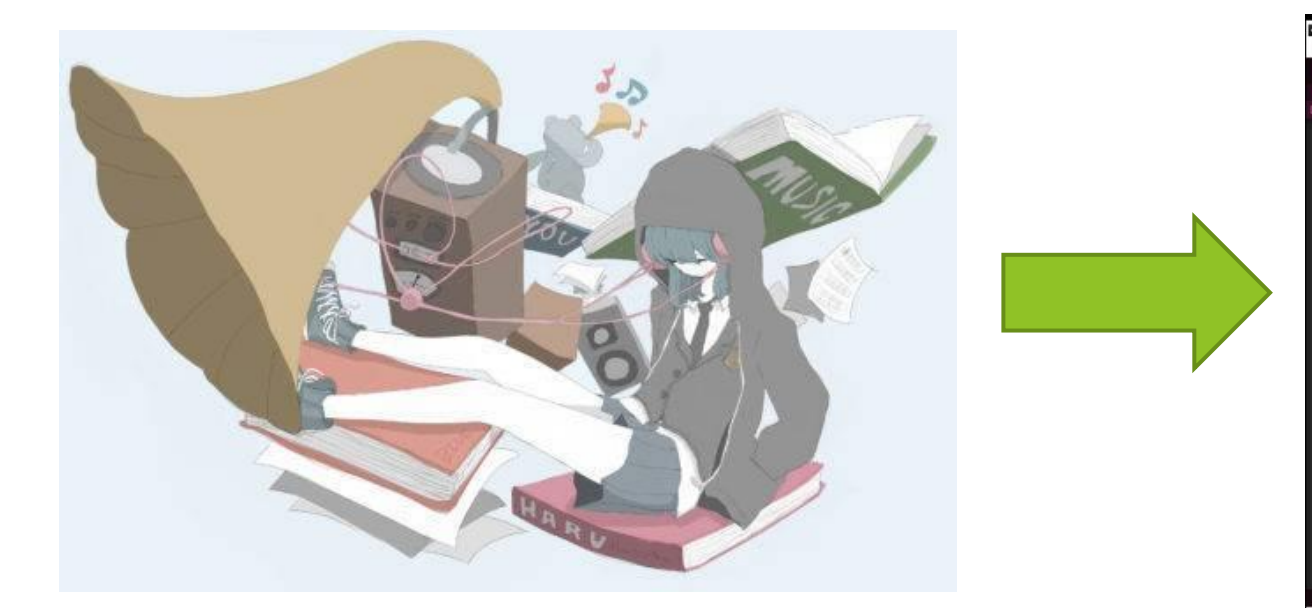

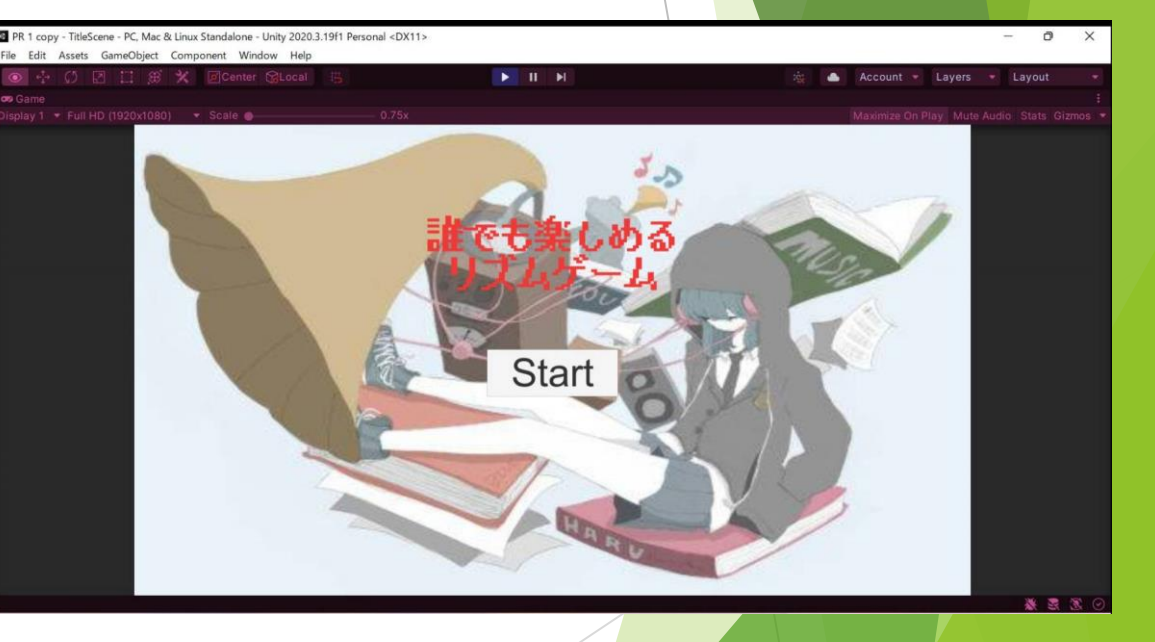

Unity開発担当の開田くんが<mark>落とし込んで</mark> くれました。

# **譜面制作 担当:宮窪**

- ▶ Unity上で動く音楽ゲーム用のフ リー譜面エディタ「NoteEditor」 を使用
- ▶ wav形式の音声ファイルを読み込 み、手打ちでノーツをうってい く
- 保存ボタンをおすとjsonファイ ルが出力されるので、それを ゲーム本体のプロジェクトの Resourcesファイルに入れる
- ▶ jsonファイルはテキストエディ タで編集できるので、一緒に流 す曲とタイミングが合わないと きここでオフセットを調整をす る

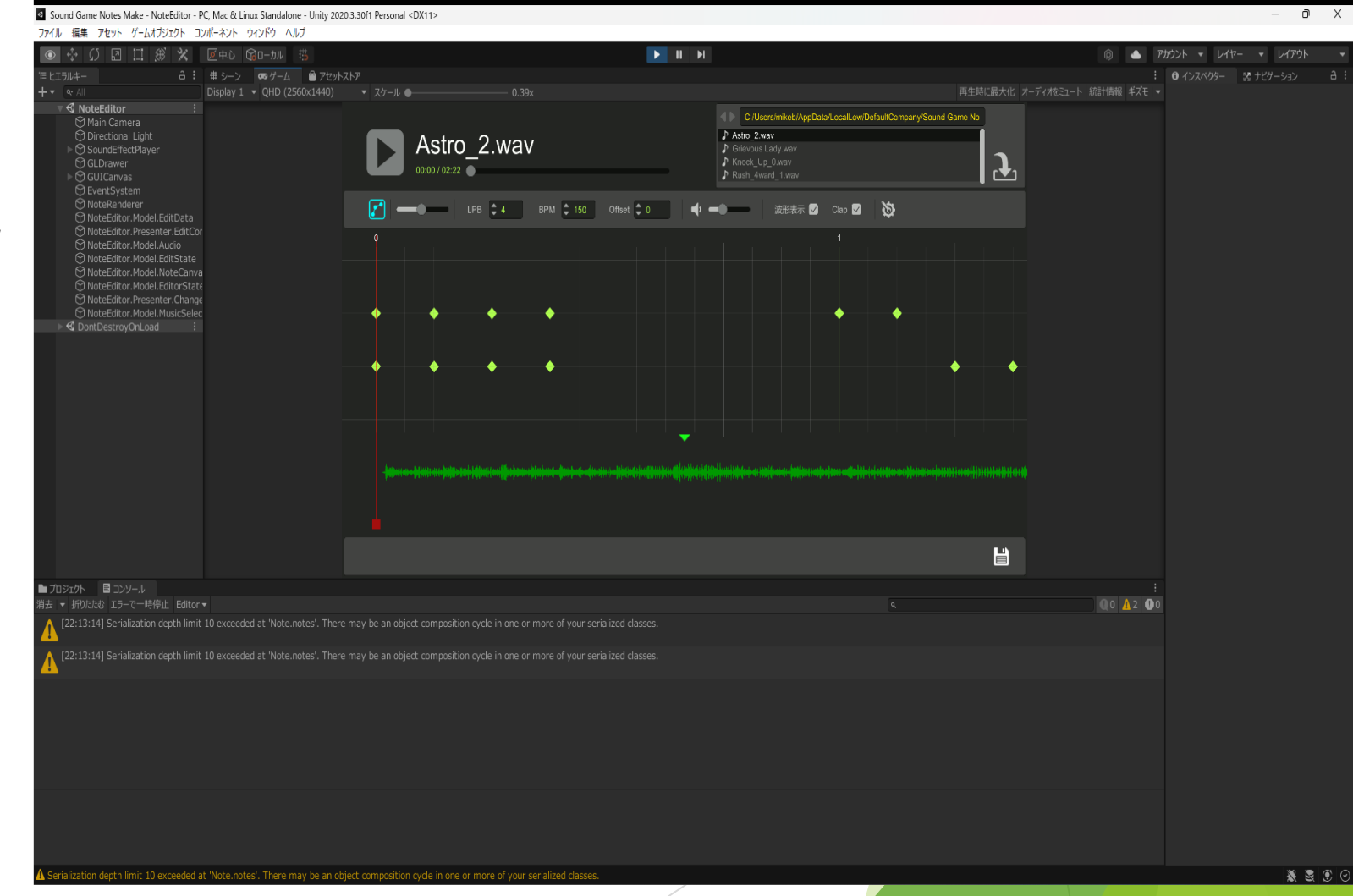

### **譜面制作の課題と対策 担当:宮窪**

▶ すべて手打ちでノーツを 配置していくため一曲に とても時間がかかった

▶ 人の手ですべて配置され るので、難しさの基準や ノーツを配置する場所が その作った人に依存する

▶ 自動で配置した後に、 人の手で手直しできる 方法にする 対策

## **曲作り過程 担当:深尾**

- ▶ 音楽理論の学習
	- ▶ 参考にしたサイト: (SoundQuest,2022年,URL=https://soundquest.jp/quest/)
- ▶ DAW (Digital Audio Workstation) の使い方の学習
	- ➢ 使用したDAWソフト:FL Studio Mobile
- ▶ サンプル音源の利用
	- **▶ 使用したサンプルパックサイト: (Cymatics,URL=https://cymatics.fm/)**
- ▶ BPMやキーを決定して楽曲の製作
- ▶ エフェクターの活用
	- ➢ イコライザーやリバーブ、フィルターなど
- ▶ 仕上げのためのマスタリング
	- ➢ 使用した自動マスタリングツール:BandLab Assistant

**ゲーム概要**

#### ▶ 游び方

➢ Title画面でStartボタンを押す ▶ スペースキーを押すとゲーム開始 ➢ レーンの左から[A][S][D][F]に対応 ➢ 流れてくるノーツに合わせてタイミングよくボタンを押す

□押したキーに対応したレーンが光ります ❑ Titleからゲーム画面に行くとき、光が移動するバグ の関係で判定Lineが黒になっていて見にくいです

## **活動で学んだこと**

▶ 活動期間が長期にわたったため作業を後回しにしてしまったので細かく 計画を立てて作業を進めるべきだった

▶ 個人個人に割り振りを決めたりしないと時間配分が偏ってしまうので進 捗状況をお互いに毎回報告しあわないと合わせるときに難しかった

▶ 普段の授業で習わないことを調べていったので、専門分野外の新たな知 識を得ることができた

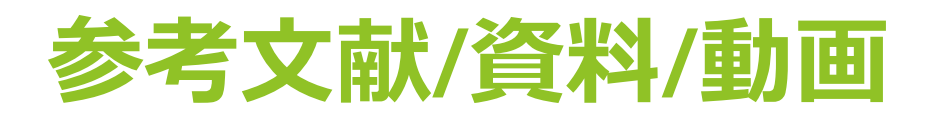

- 1. [https://www.youtube.com/watch?v=yoVrrz7b9TU&list=PL](https://www.youtube.com/watch?v=yoVrrz7b9TU&list=PLEkX-p0oUs8znYFdVLvAKK43Q0EcZW-4Y) EkX-p0oUs8znYFdVLvAKK43Q0EcZW-4Y
- 2. https://www.youtube.com/watch?v=WWeyn4TI0lI
- 3. [https://chrome.soundation.com/](http://(1https:/chrome.soundation.com/)
- 4. <https://ibispaint.com/>
- 5. <https://soundeffect-lab.info/sound/button/>
- 6. <https://torampo.com/?p=87>

#### ※他多数(枠の都合上、以下省略)